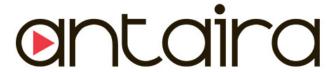

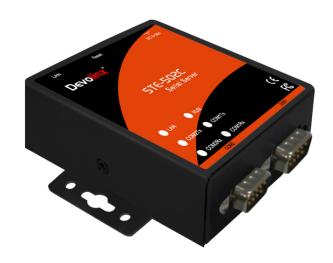

# 2-Port Serial-Ethernet Server STE-502C Quick Start Guide

Version 1.3

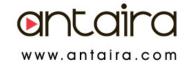

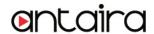

This document intends to provide customers with brief descriptions about the product and to assist customers to get started. For detail information and operations of the product, refer to the product user's manual in the product CD.

# 1 Packaging

Check your package contains the following items: STE-502C Serial to Ethernet Server

- → Quick Start Guide
- → Product CD
- → Wall mounting screws

# 2 Hardware Description

NOTE: Press the reset button of the STE-502C to reset to the default value. 0 shows the interface

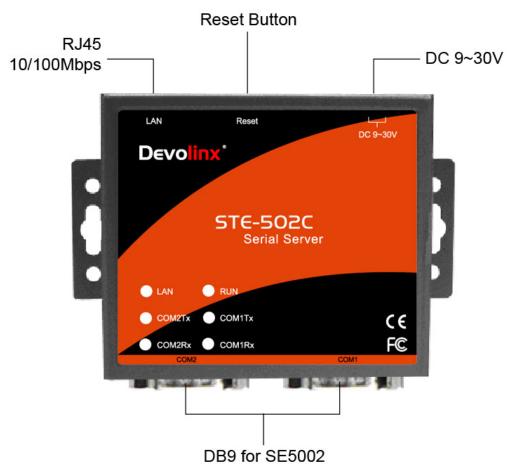

Fig. 1 STE-502C interfaces

### **LED Indicators:**

| Message                  | Description                              |  |  |
|--------------------------|------------------------------------------|--|--|
| Off                      | Ethernet Disconnected                    |  |  |
| Blinking with Green      | Data transmitting on Ethernet at 100Mbps |  |  |
| Blinking with Orange     | Data transmitting on Ethernet at 10Mbps  |  |  |
| Table 1. LAN LED Message |                                          |  |  |

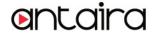

| Message             | Description                      |
|---------------------|----------------------------------|
| Off                 | No data transmitting on COM port |
| Com 1(2)TX Blinking | Data transmitting on COM port    |
| Com 1(2)RX Blinking | Data Receiving on COM port       |
|                     | Table 2. COM Port LED Message    |

|                          | Description                                                 |  |
|--------------------------|-------------------------------------------------------------|--|
| Message                  |                                                             |  |
| On                       | Jumper JP1 Pin1 and Pin2 are shorted to disable AP firmware |  |
| Blinking (rate: 0.5 Sec) | AP firmware running normally                                |  |
| Table 3. RUN LED Message |                                                             |  |

## **Installation Procedures:**

Step 1: Connect the STE-502C to power source

**Step 2**: Connect the STE-502C to the Ethernet network. Use a standard straight-through Ethernet cable when connect to a hub/switch, or connect to a PC's Ethernet port via a cross-over Ethernet cable. However, Always make sure your PC is on the same network sub-net as the STE-502C.

Step 3: Connect the STE-502C's serial port to a serial device.

**Step 4**: Mount the STE-502C to a wall/panel with the screws included or Din-Rail rack (Require optional item model: Din-Rail-Kit).

# 3 Software Setup

Default Network Setting: Default User Name/Password: IP: 10.0.50.100 User Name: admin

Gateway: 10.0.0.254 Password: null (leave it blank)

**Subnet: 255.255.0.0**Auto IP (Dynamic IP):

A DHCP server can automatically assigns the IP address and all the network settings. The STE-502C supports the DHCP client function. By default, the DHCP client function on the STE-502C is disabled; you may activate the DHCP client functions by executing monitor.exe (0)

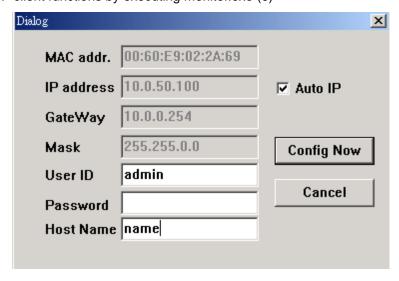

Fig. 5 monitor.exe utility Dialog Window

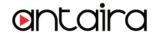

### Assign a Static IP address by:

### A Configuration by Telnet

- 1. Telnet to the STE-502C using DOS command "**Telnet IP\_address**". Example: telnet 10.0.50.100
- Network, Link Mode, and COM Ports settings can be configured in the telnet window

### B Configuration by Monitor.exe Utility

Use **Monitor.exe** on Product CD to configure the STE-502C.First click" **Config**" then assign a static IP.

### C. Configuration by Web Browser

- 1. Make sure the PC is on the same network as the STE-502C
- 2. Open a web browser, then Enter in the IP address as the STE-502C. The default user name is **admin** and default password is **null (leave it blank)**.
- 3. The STE-502C's network, link mode and COM ports settings can be configured on different web pages.
- 4. Click "Save Configuration" to save settings.
- 5. Click "Restart" button to initiate the change.

# 4 Pin Assignments

The pin assignments of DB9 connector on the STE-502C is shown in the following table:

| Pin# | RS-232<br>Full Duplex | RS-485<br>2 wire, Half Duplex | RS-485/RS-422<br>4 wire, Full Duplex |
|------|-----------------------|-------------------------------|--------------------------------------|
| 1    | DCD                   | N/A                           | N/A                                  |
| 2    | RXD                   | N/A (reserved)                | TXD+                                 |
| 3    | TXD                   | DATA+                         | RXD+                                 |
| 4    | DTR                   | N/A                           | N/A                                  |
| 5    | SG (Signal Ground)    | SG (Signal Ground)            | SG (Signal Ground)                   |
| 6    | DSR                   | N/A                           | N/A                                  |
| 7    | RTS                   | DATA-                         | RXD-                                 |
| 8    | CTS                   | N/A(reserved)                 | TXD-                                 |
| 9    | N/A                   | N/A                           | N/A                                  |

# 5 Customer Services and Supports

- 1) Contact your local dealers or Antaira Technical Support Center at the following numbers.
  - 1-877-229-3665
  - 1-714-671-9000
- 2) Report the errors via website or e-mail www.antaira.com / support@antaira.com